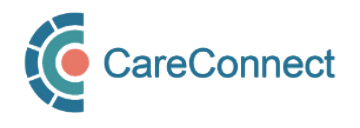

## CARECONNECT QUICK START GUIDE **On-Behalf-Of User**

CareConnect is a province-wide electronic health record (EHR) viewer that enables health care providers to access key patient information and records from various systems all-in-one place.

This guide will outline the steps involved in requesting CareConnect access as an On-Behalf-Of user. Certain users (e.g. MOAs) must be granted permission by an Authorizer (Physician or Nurse Practitioner) prior to being granted access to CareConnect. A sponsored On-Behalf-Of user can see the same patient information as the Authorizer. For detailed instructions and screenshots, refer to the [How to Apply for CareConnect As An](http://www.phsa.ca/health-professionals-site/Documents/CareConnect/How_to_Apply_For_CareConnect_As_An_On-Behalf-Of-User.pdf) On-Behalf-Of User guide or follow the high-level steps outlined below.

## Registration Steps

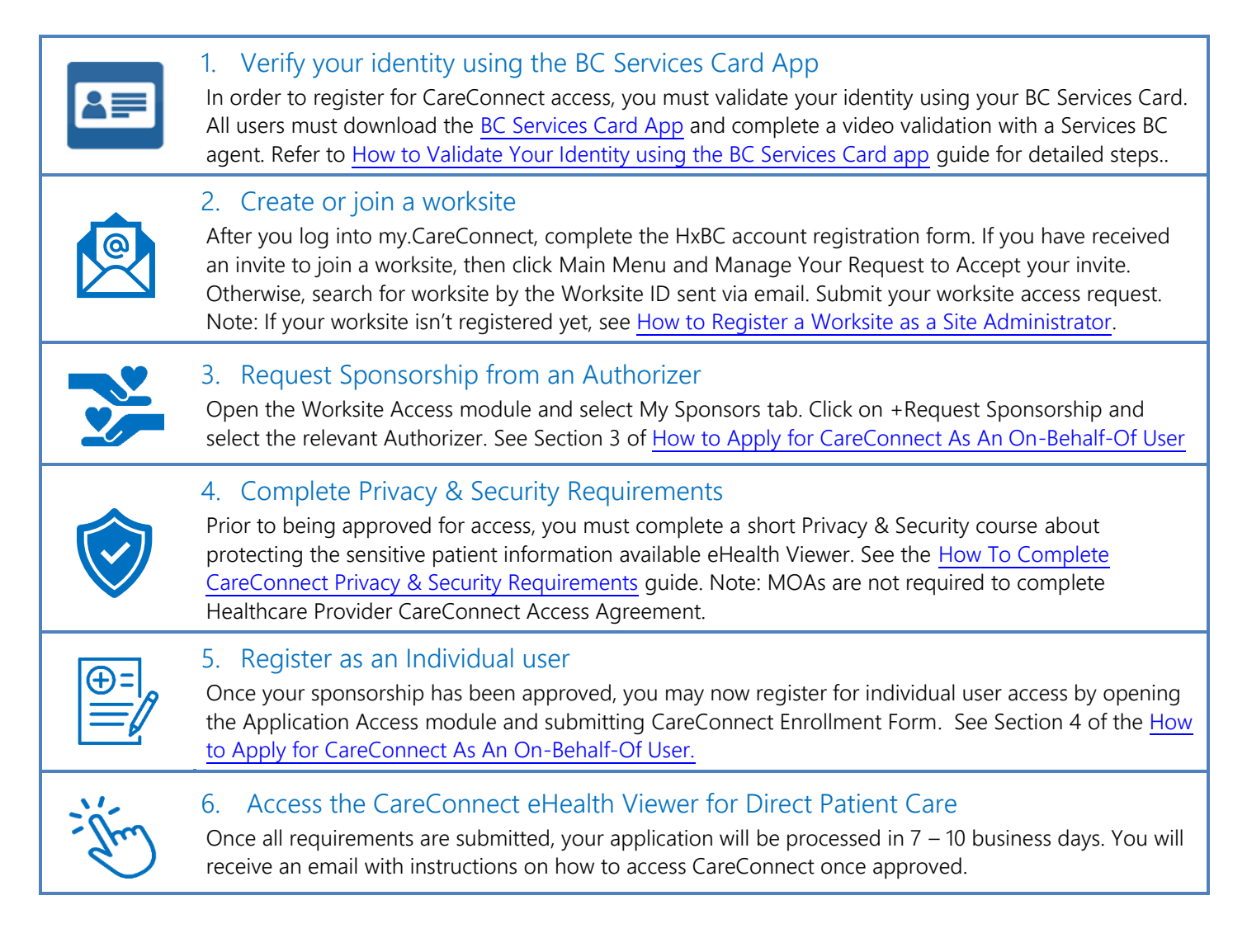

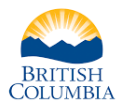

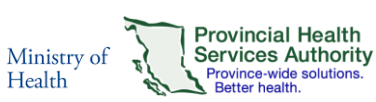

For more information, visit the [CareConnect Website,](http://www.phsa.ca/health-professionals/clinical-tools-applications/careconnect/community-based-access/how-to-request-access) [Frequently](http://www.phsa.ca/health-professionals/clinical-tools-applications/careconnect/community-based-access/frequently-asked-questions)  [Asked Questions page](http://www.phsa.ca/health-professionals/clinical-tools-applications/careconnect/community-based-access/frequently-asked-questions) or email: [private.careconnect@phsa.ca.](mailto:private.careconnect@phsa.ca)